# **УТВЕРЖДАЮ**

Первый заместитель генерального директора заместитель по научной работе ФГУП «ВНИИФТРИ»

А.Н. Щипунов <u>«205</u> **Офтов 2016 г.** Mai.

Анализаторы электрических цепей серии ZVA с опцией K30 Методика поверки 651-16-07 MII 1065247-16

> р.п. Менделеево 2016 г

### Общие сведения  $\mathbf{1}$

Настоящая методика распространяется на анализаторы цепей серии ZVA с опцией  $1.1$ КЗО (далее - анализаторы) и устанавливает методы, средства и объем их первичной и периодической поверок.

Интервал между поверками - 1 год.  $1.2$ 

### Операции поверки  $\boldsymbol{2}$

При поверке выполнить работы в объеме, указанном в таблице 2.1.  $2.1$ 

Таблица 2.1

ł.

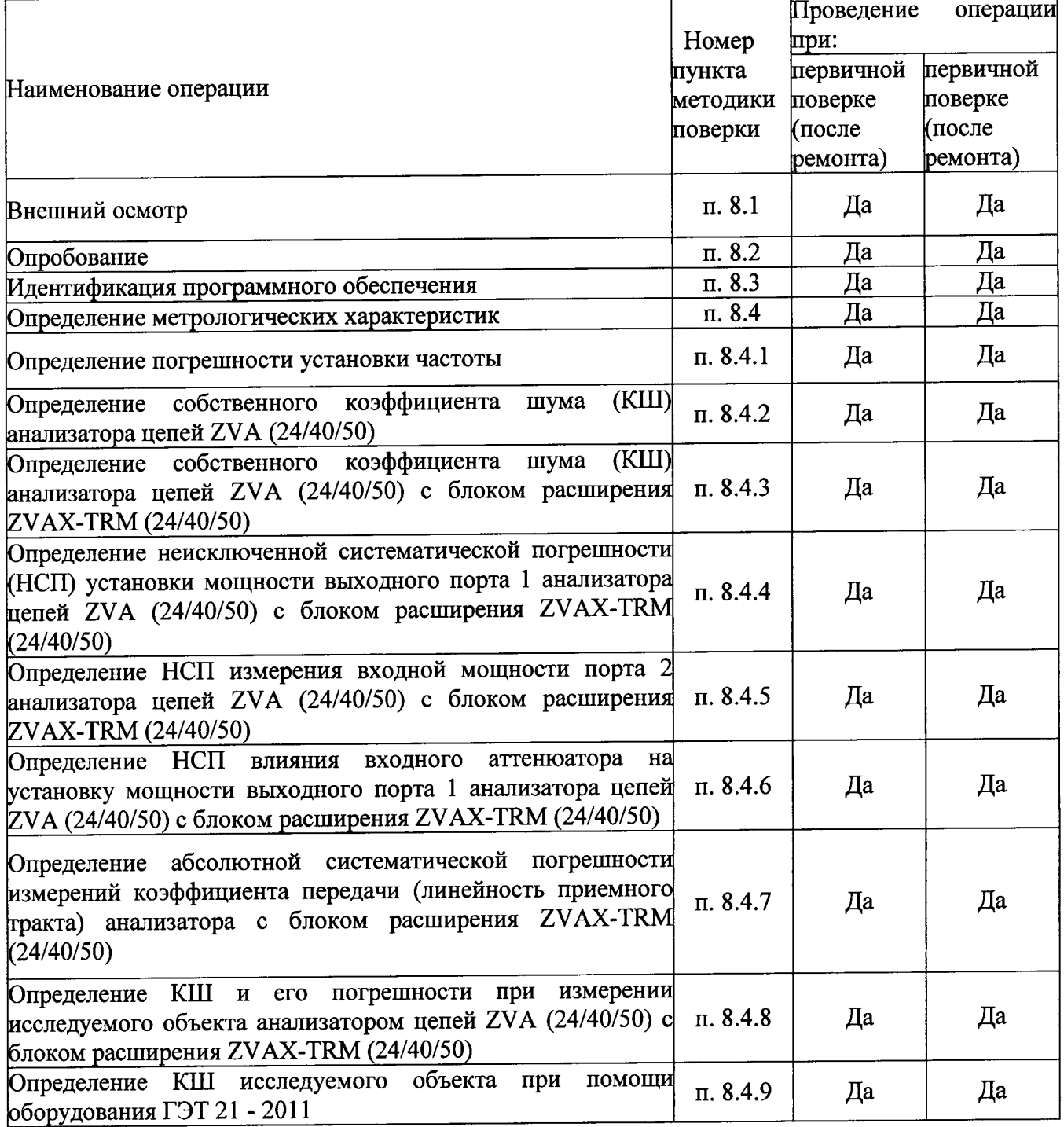

При получении отрицательных результатов при выполнении любой из операций  $2.2$ таблицы 2.1 поверка прекращается и анализатор бракуется.

### Средства поверки  $3<sup>1</sup>$

При проведении поверки использовать средства измерений и вспомогательное  $3.1$ оборудование, представленные в таблице 3.1.

Применяемые средства поверки должны быть утверждённого типа, исправны и  $3.2$ иметь действующие свидетельства о поверке (отметки в формулярах или паспортах).

Таблица 3.1

 $\ddot{\phantom{1}}$ 

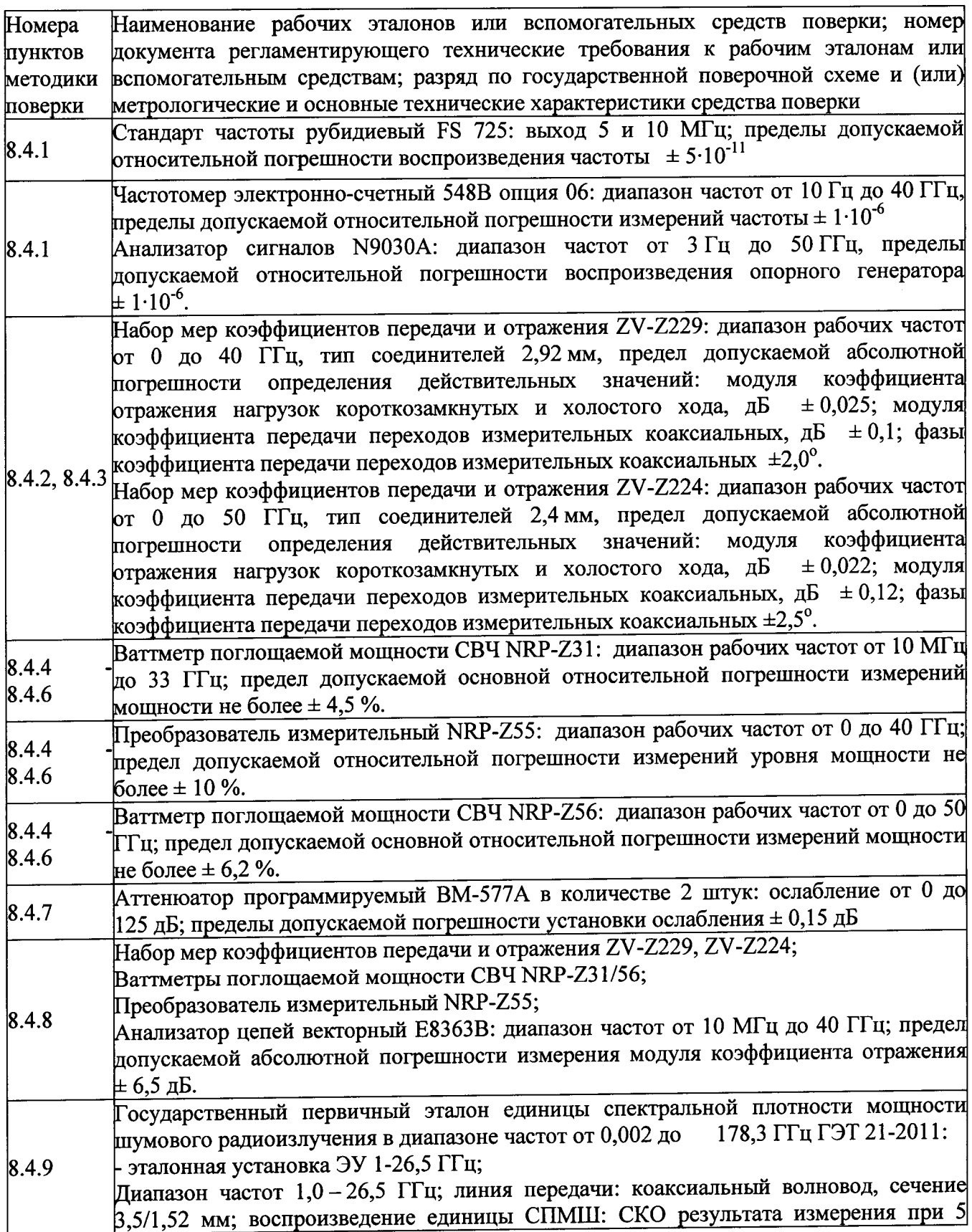

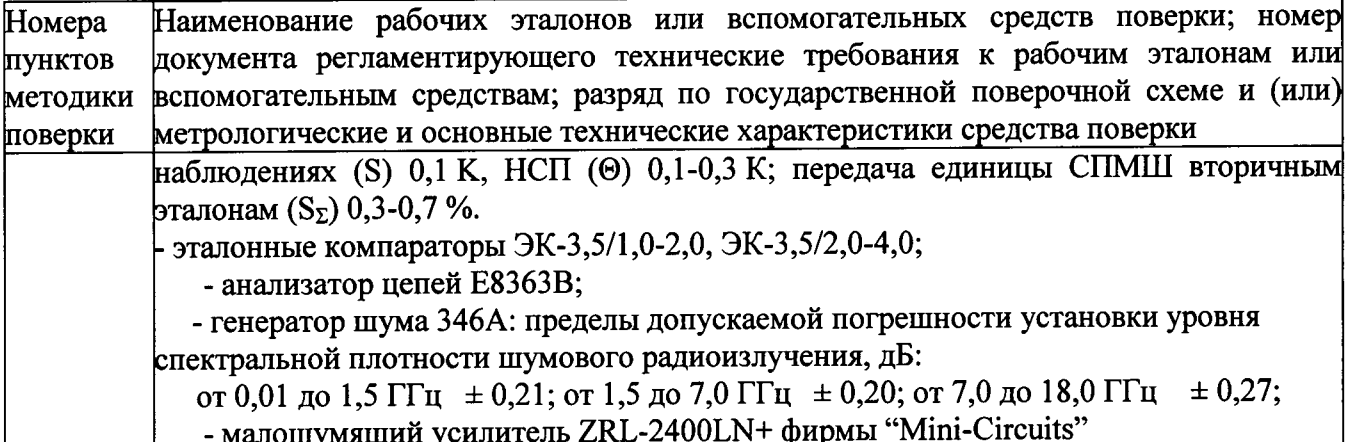

Допускается использовать другие средства поверки, имеющие метрологические и  $3.3$ технические характеристики не хуже характеристик приборов, приведенных в таблице 3.1.

### Требования к квалификации поверителей 4

К проведению поверки анализаторов допускается инженерно-технический  $4.1$ персонал со среднетехническим или высшим образованием, ознакомленный с руководством по эксплуатации (РЭ) и документацией по поверке, допущенный к работе с электроустановками и имеющий право на поверку (аттестованный в качестве поверителя) в области радиотехнических измерений.

### $5<sup>5</sup>$ Требования безопасности

При проведении поверки должны быть соблюдены требования безопасности в  $5.1$ соответствии с ГОСТ 12.3.019-80.

К работе с анализаторами допускаются лица, изучившие требования безопасности  $5.2$ по ГОСТ 22261-94, ГОСТ Р 51350-99, инструкцию по правилам и мерам безопасности и прошедшие инструктаж на рабочем месте.

При проведении поверки необходимо принять меры защиты от статического  $5.3$ напряжения, использовать антистатические заземленные браслеты и заземлённую оснастку. Запрещается проведение измерений при отсутствии или неисправности антистатических защитных устройств.

### Условия поверки 6

6.1 Поверку проводить при следующих условиях:

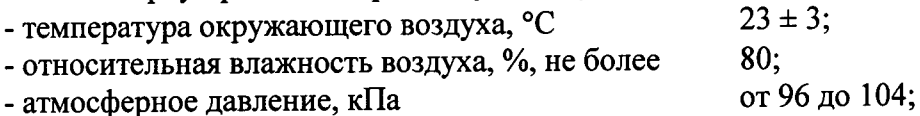

#### Подготовка к поверке  $\overline{\tau}$

следующие необходимо выполнить  $7.1$ проведением поверки Перед подготовительные работы:

- выполнить операции, оговоренные в Руководстве по эксплуатации (РЭ) на поверяемый анализатор по его подготовке к работе;

- выполнить операции, оговоренные в РЭ на применяемые средства поверки по их подготовке к измерениям;

- осуществить прогрев приборов для установления их рабочих режимов.

### 8 Проведение поверки

### Внешний осмотр 8.1

При внешнем осмотре проверить: 8.1.1

- отсутствие механических повреждений и ослабление элементов, четкость фиксации их положения;

- чёткость обозначений, чистоту и исправность разъёмов и гнёзд, наличие и целостность печатей и пломб;

- наличие маркировки согласно требованиям РЭ.

Результаты поверки считать положительными, если выполняются все 8.1.2 перечисленные требования.

### Опробование 8.2

Подготовить анализатор блоком расширения ZVAX-TRM (24/40/50) к работе в  $8.2.1$ соответствии с РЭ. Включить анализатор с блоком расширения ZVAX-TRM (24/40/50). Выдержать его во включенном состоянии в течение времени, указанного в РЭ. Время установки рабочего режима анализатора 60 минут

Проверить реакцию меню передней панели на действия оператора.  $8.2.2$ 

Проверить наличие сигнала на экране анализатора. 8.2.3

Результаты поверки считать положительными, если выполняются **BCC** 8.2.4 перечисленные требования.

#### Идентификация программного обеспечения 8.3

Проверку соответствия заявленных идентификационных данных программного  $8.3.1$ обеспечения (ПО) анализатора с блоком расширения ZVAX-TRM (24/40/50) проводить в следующей последовательности:

- проверить наименование  $\Pi O$ ;

- проверить идентификационное наименование ПО;

- проверить номер версии (идентификационный номер) ПО.

Результаты поверки считать положительными, если идентификационные данные 8.3.2 ПО соответствуют идентификационным данным, приведенным в таблице 8.3.1.

Таблица 8.3.1

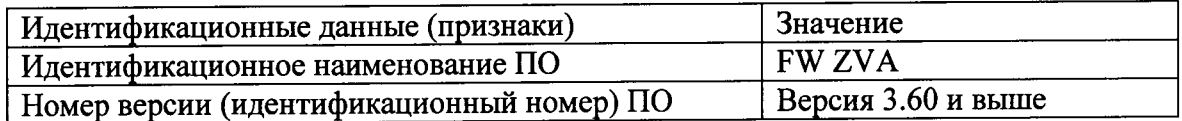

8.4 Определение метрологических характеристик

### 8.4.1 Определение погрешности установки частоты

8.4.1.1 Включить анализатор с блоком расширения ZVAX-TRM (24/40/50). Выдержать его во включенном состоянии в течение времени, указанного в РЭ. Время установки рабочего режима анализатора 60 минут.

8.4.1.2 Настроить анализатор последовательным нажатием клавиш на передней панели анализатора:

[Preset]

[Meas: Wave quantities: al Src Port 1] [Sweep: Sweep type: CW Mode: CW Frequency: 10 MHz, Power: 0 dBm] **[Sweep: Single: Restart** 

8.4.1.3 Собрать схему согласно рисунка 1.

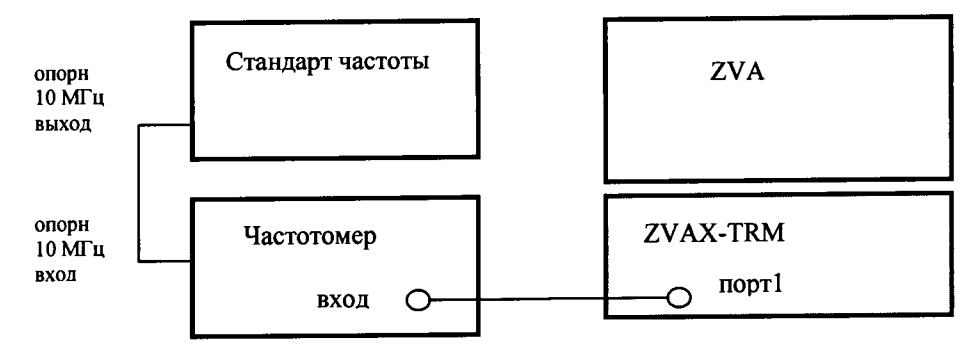

8.4.1.4 Провести измерения частоты с помощью частотомера или анализатора сигналов согласно их Рэ.

8.4.1.5 Результаты занести в таблицы 8.4.1, 8.4.2 или 8.4.3 в зависимости от модели анализатора и посчитатъ погрешность.

Таблица 8.4.1 (для ZYA24)

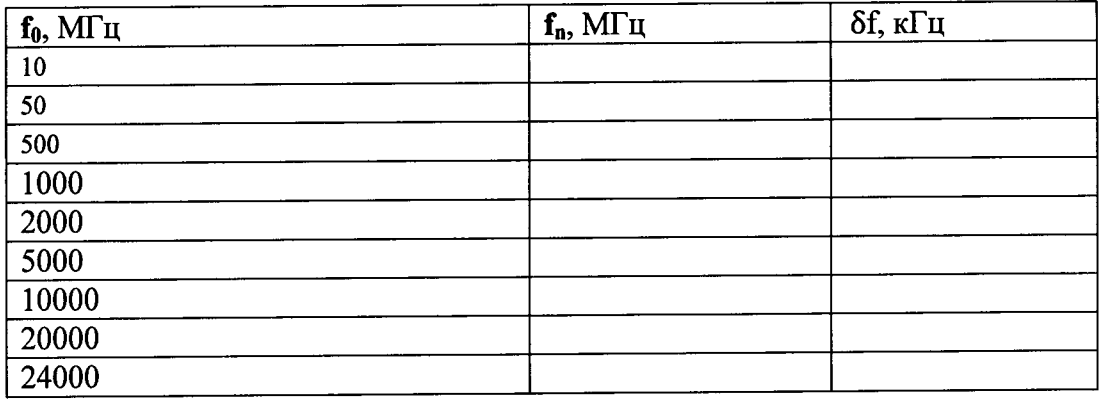

Таблица 8.4.2 (для ZVA40)

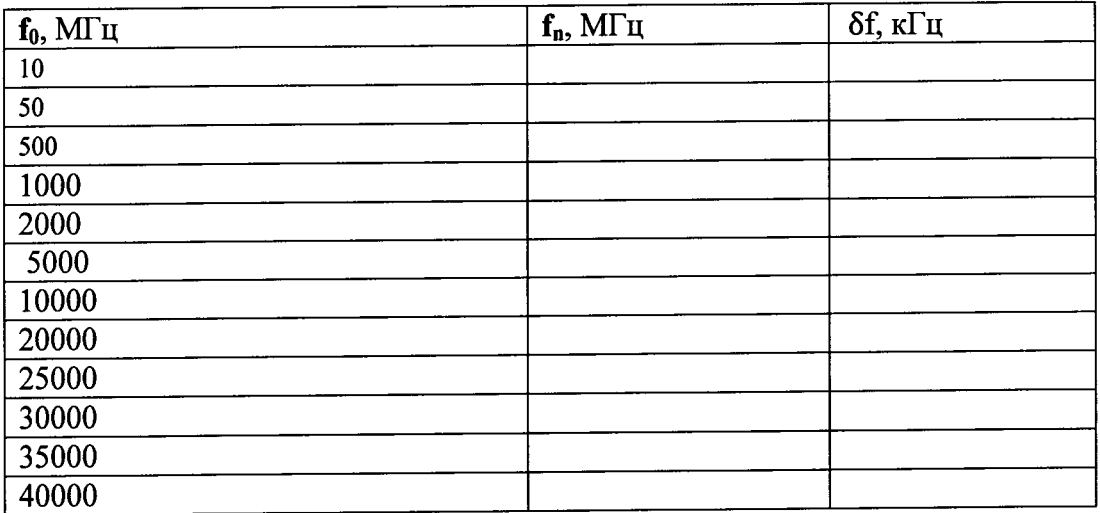

Таблица 8.4.3 (для ZVA50)

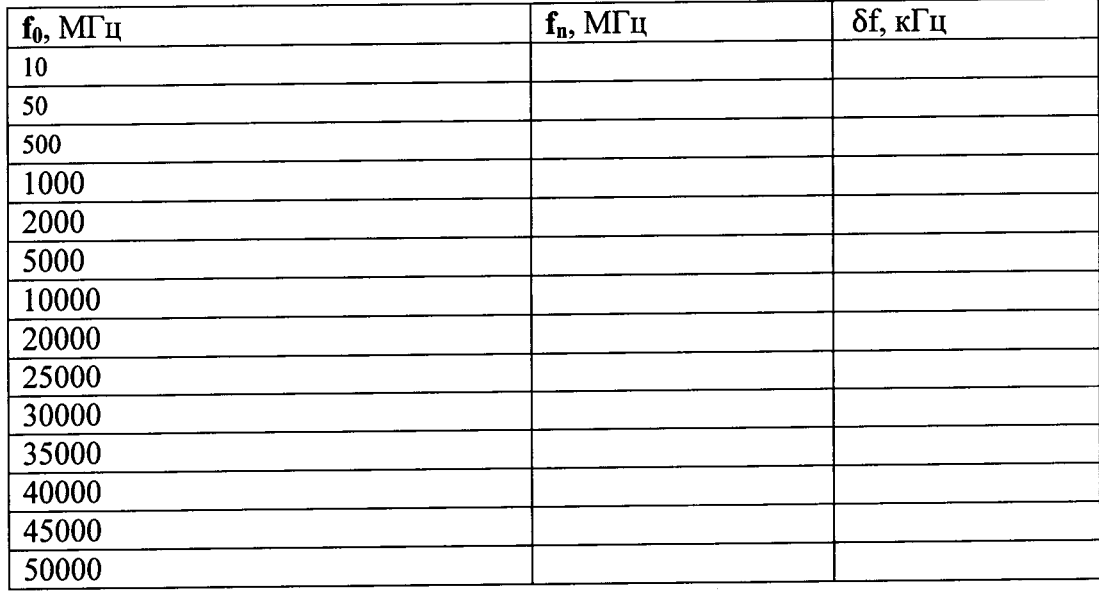

8.4.1.6 Относительную погрешность установки частоты вычислить по формуле:

$$
\delta f = \frac{(f_o - f_n)}{f_n},\tag{1}
$$

где  $\mathscr F$  - погрешность установки частоты;  $f_n$  - частота, измеренная частотомером, МГц,  $f_0$  установленная частота, МГц.

8.4.1.7 Результаты положительным, значения относительной если считать погрешности установки частоты находятся в пределах  $\pm 8 \cdot 10^{-6}$ .

# 8.4.2 Определение собственного КШ анализатора

8.4.2.1 Включить анализатор с блоком расширения ZVAX-TRM (24/40/50). Выдержать во включенном состоянии в течение времени, указанного в его РЭ. Время установки рабочего режима анализатора 60 минут.

8.4.2.2 На вход приемника (порт 2) подключить согласованную нагрузку. На передней панели нажать кнопку Meas. Далее последовательно выбрать кнопки Wave Quatities и **b2** Src Port 1.

8.4.2.3 Вызвать панель More Wave Quantities и выбрать Detector - RMS.

8.4.2.4 Нажать кнопку Power BW AVG и последовательно выбрать Meas Bandwidth и Fine Adjust. Установить ширину полосы 5 МГц. Установить диапазон частот от 0,7 ГГц до 24/40/50 ГГц и измерить уровень собственных шумов (СШ) в дБ относительно 1 мВт согласно таблиц 8.4.4 - 8.4.6.

### Таблица 8.4.4

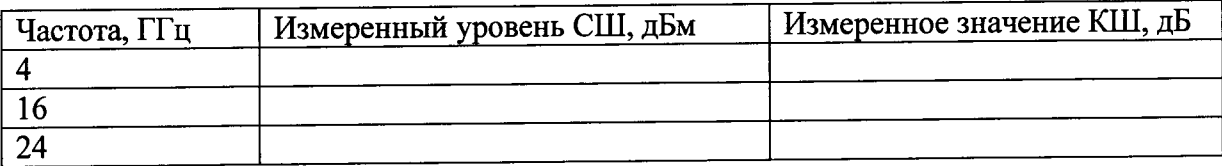

Таблица 8.4.5

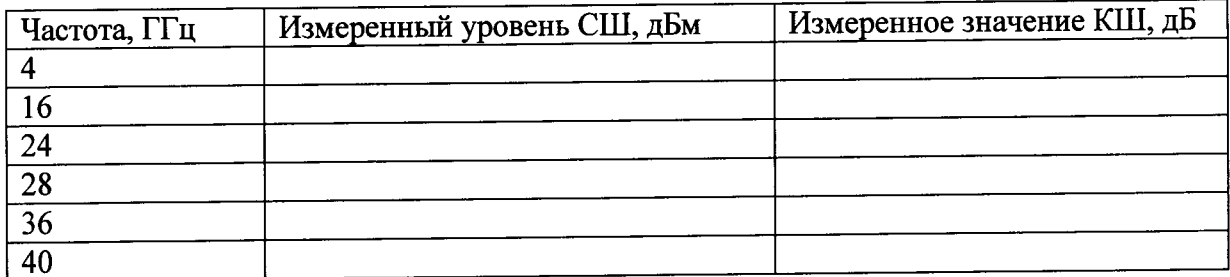

### Таблица 8.4.6

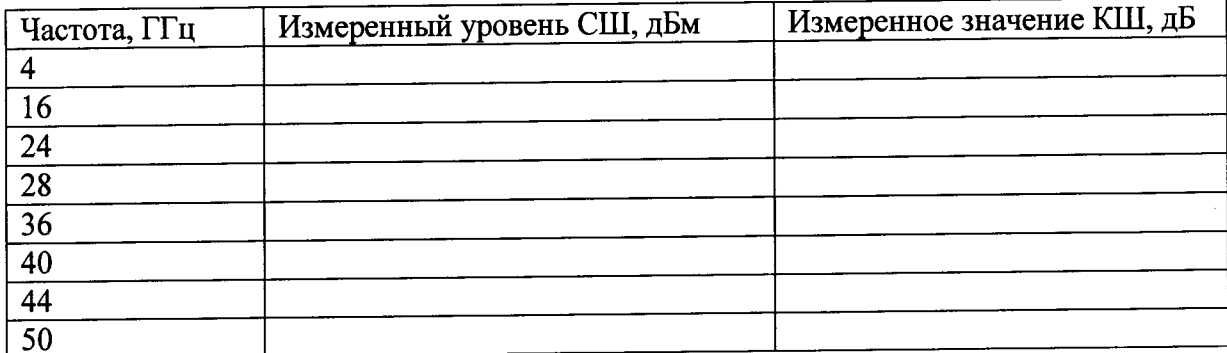

8.4.2.5 Определить коэффициент шума анализатора по формуле:

$$
KIII = 10 \cdot \lg \left( \frac{P_{\text{cuu}}}{kT_0 \Delta f} \right)
$$

 $(2)$ 

где  $P_{CIII}$  – измеренное значение уровня СШ в Вт,  $k=1,38 \cdot 10^{-21}$ Вт/Гц·град – постоянная Больцмана,  $T_0$  = 293 K,  $\Delta f$  = 5 MГц.

Результаты измерения значений КШ занести в приведенные таблицы 8.4.4 - 8.4.6.

## 8.4.3 Определение собственного КШ анализатора с блоком расширения ZVAX-TRM (24/40/50)

8.4.3.1 Включить анализатор с блоком расширения ZVAX-TRM (24/40/50). Выдержать во включенном состоянии в течение времени, указанном в РЭ. Время установки рабочего режима анализатора 60 минут.

8.4.3.2 На вход блока расширения (порт 2) подключить согласованную нагрузку. В меню ZVAX-TRM Path Config включить МШУ для порта 2. На передней панели нажать кнопку Meas. Далее последовательно выбрать кнопки Wave Quatities и b2 Src Port 1.

8.4.3.3 Вызвать панель More Wave Quantities и выбрать Detector - RMS.

8.4.3.4 Нажать кнопку Power BW AVG и последовательно выбрать Meas Bandwidth и Fine Adjust. Установить ширину полосы 5 МГц. Установить диапазон частот от 0,7 ГГц до 24/40/50 ГГц и измерить уровень собственных шумов (СШ) в дБ относительно 1 мВт согласно таблиц 8.4.7-8.4.9.

Таблица 8.4.7

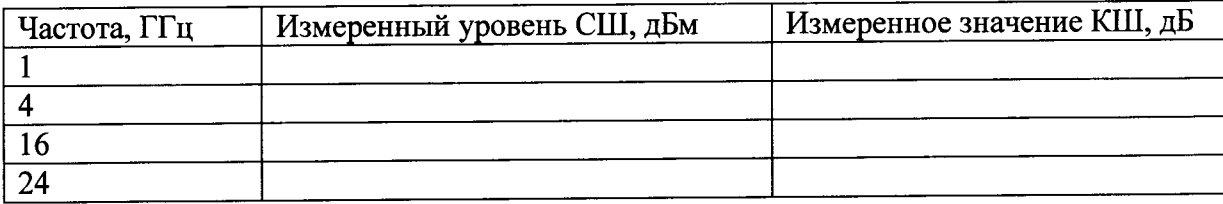

Таблица 8.4.8

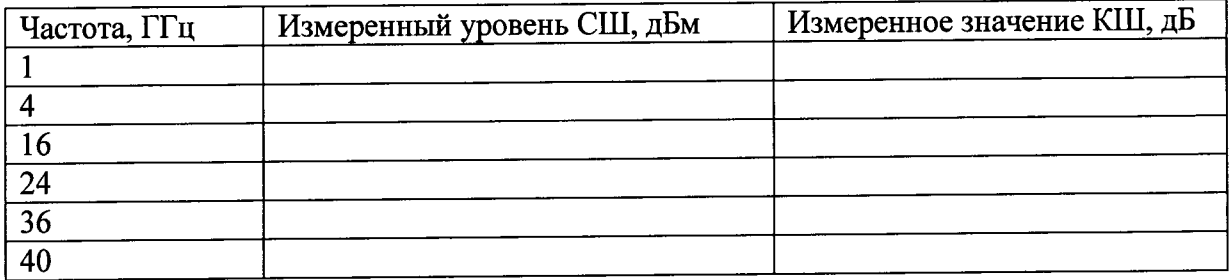

Таблица 8.4.9

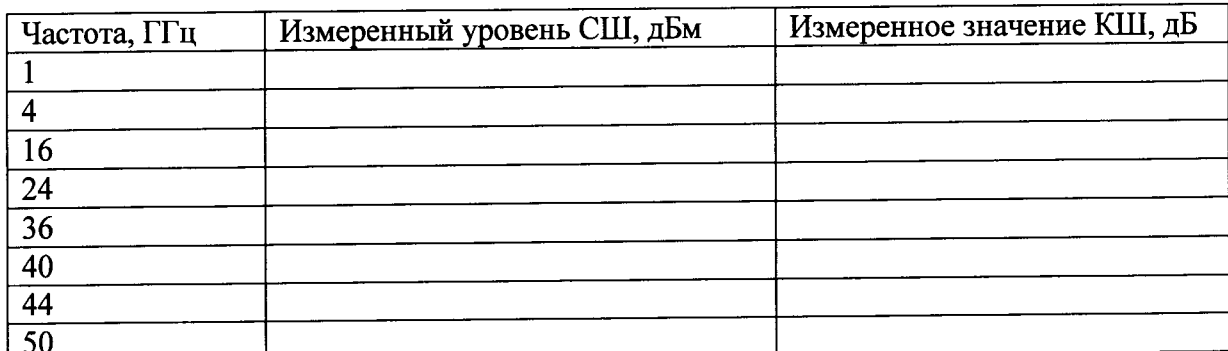

8.4.3.5 По следующей формуле произвести определение коэффициента шума анализатора цепей ZVA (24/40/50)

$$
KIII = 10 \lg \left( \frac{P_{\text{CIII}}}{kT_0 \Delta f} \right),
$$

где  $P_{CIII}$  - измеренное значение уровня СШ в Вт,  $k=1,38 \cdot 10^{-21}$ Вт/Гц·град - постоянная Больцмана,  $T_0$  = 293 К,  $\Delta f$  = 5 МГц.

 $(3)$ 

8

Результаты измерения значений КШ занести в приведенные таблицы 8.4.7 - 8.4.9.

# 8.4.4 Определение НСП установки мощности выходного порта 1 анализатора с блоком расширения ZVAX-TRM (24/40/50)

8.4.4.1 Включить анализатор с блоком расширения ZVAX-TRM (24/40/50). Выдержать во включенном состоянии в течение времени, указанном в РЭ. Время установки рабочего режима анализатора 60 минут.

8.4.4.2 На вход блока расширения (порт 1) подключить соответствующий диапазону частот преобразователь измерительный мощности или ваттметр поглощаемой мощности СВЧ. На передней панели нажать кнопку Meas. Далее последовательно выбрать кнопки Wave Quatities  $\mu$  al Src Port 1.

8.4.4.3 Установить уровень выходной мощности 0 дБм с порта 1. Произвести калибровку выходной мощности. На передней панели нажать кнопку Cal. Далее выбрать Start Power Cal H Source Power Cal.

8.4.4.4 Нажатием кнопок Power Bandwidth Average, ALC Config и Port 1 включить автоматическую регулировку уровня выходной мощности.

8.4.4.5 Нажатием кнопок Trace Select, Add Trace, Meas, Power Sensor измерить выходную мощность с порта 1 и произвести определение НСП установки выходной мощности сигнала.

8.4.4.6 При помощи маркера определить максимальное отклонение  $\Delta P_{\rm BbIX}$  измеренной мощности от заданной. Значение  $\Delta P_{\text{BbIX}}$  принять за НСП.

8.4.4.7 Результаты поверки считать положительными, если значения  $\Delta P_{\rm B}$ их не превышает 0,1 дБ относительно 1 мВт.

8.4.5 Определение НСП измерения входной мощности порта 2 анализатора с блоком расширения ZVAX-TRM (24/40/50)

8.4.5.1 Включить анализатор с блоком расширения ZVAX-TRM (24/40/50) и соответствующий диапазону частот преобразователь измерительный мощности или ваттметр поглощаемой мощности СВЧ. Выдержать во включенном состоянии в течение времени, указанного в его руководстве по эксплуатации. Время установки рабочего режима анализатора 60 минут.

8.4.5.2 На вход блока расширения (порт 1) подключить отрезок кабеля с измерительным преобразователем мощности.

8.4.5.3 Установить уровень выходной мощности 0 дБм с порта 1. Провести калибровку выходной мощности. На передней панели нажать кнопку Cal. Далее выбрать Start Power Cal u Source Power Cal.

8.4.5.4 Отсоединить от кабеля измерительный преобразователь мощности и присоединить его ко входу порта 2. Провести калибровку приемника. На передней панели нажать кнопку Cal. Далее выбрать Start Power Cal и Receiver Power Cal. Выбрать в окне Wave Quantity to Calibrate значение b2.

8.4.5.5 На передней панели нажать кнопку Meas. Далее последовательно выбрать кнопки Wave Quatities и b2 SrcPort 1. Измерить входную мощность порта 2 и произвести определение НСП входной мощности сигнала.

8.4.5.6 При помощи маркера определить максимальное отклонение  $\Delta P_{\rm BX}$  измеренной мощности от заданной. Значение  $\Delta P_{BX}$  принять за НСП.

8.4.5.7 Результаты поверки считать положительными, если значения  $\Delta P_{\rm B}$ к не превышает 0,1 дБ относительно 1 мВт.

8.4.6 Определение НСП влияния входного аттеню атора на установку мощности выходного порта 1 анализатора с блоком расширения ZVAX-TRM (24/40/50)

8.4.6.1 Выполнить пункты 8.4.5.1-8.4.5.5. В п. 8.4.5.3 установить уровень выходной мощности 20 дБм с порта 1.

8.4.6.2 Включить аттенюатор. Выбрать последовательно пункты меню Channel, Power Bandwidth Average u Step Attenuator.

8.4.6.3 В окне Step Attenuator установить Rec Wave b1 и Gen Wave a1. Значение Atten (Electronic Range) установить 10 dB (-40 dBm...0 dBm).

8.4.6.4 При помощи маркера определить максимальное отклонение  $\Delta P_{BX}$  измеренной мощности от заданной. Значение  $\Delta P_{BX}$  принять за НСП.

8.4.6.5 Результаты поверки считать положительными, если значения  $\Delta P_{\rm BbIX}$  не превышает 0.1 лБ относительно 1 мВт.

8.4.6.6 Последовательно установить значения Atten (Electronic Range) 20 dB (-50 dBm...-10 dBm) и 30 dB (-60 dBm...-20 dBm) и повторить измерения по пункту 8.4.6.4.

#### систематической погрешности измерений 8.4.7 Определение абсолютной коэффициента передачи (линейность приемного тракта)

8.4.7.1 Включить анализатор с блоком расширения ZVAX-TRM (24/40/50) и соответствующим диапазону частот преобразователь измерительный мощности или ваттметр поглощаемой мощности СВЧ. Выдержать во включенном состоянии в течение времени, указанного в его РЭ. Время установки рабочего режима анализатора 60 минут.

8.4.7.2 Собрать схему изображенную на рисунке 2.

8.4.7.3 Значения ослаблений аттеню аторов ВМ577А установить 0 дБ.

8.4.7.4 На анализаторе выполнить следующие установки:

[Meas: Wave Quantities: b2 Src Port 1]

[Sweep: Sweep type: CW Mode: CW Frequency: {50 MHz}; Power: 0 dBm] [Mode: ALC: On]

[Sweep: Number of Points: 201]

[Smoothing ON (10%), Average ON (10)].

[Trace Funct: Data: Data→Mem, Math=Data/Mem, Show mem]

 $[BANDWIDTH = 10 kHz]$ 

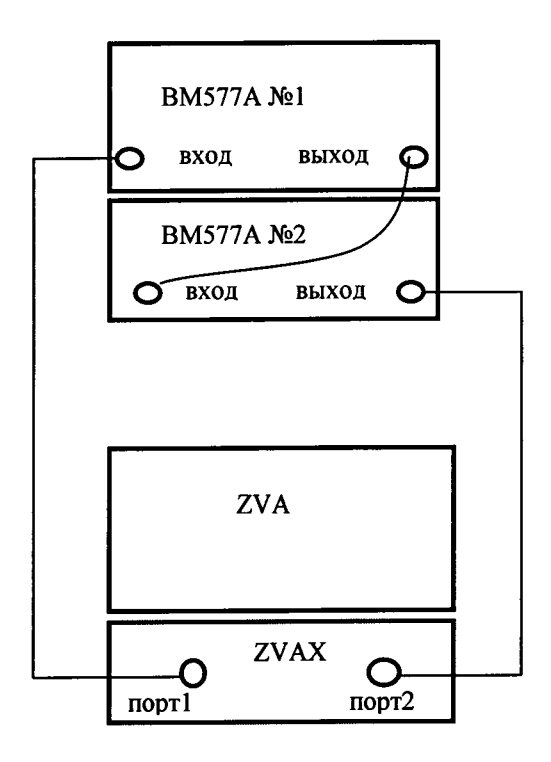

Рисунок 2

8.4.7.5 Установить значение ослабления 1 дБ на аттеню аторе ВМ577А №2. Произвести измерение. Затем, аттеню атором № 1 установить значение ослабления 5 дБ, не меняя значение ослабления аттеню атора № 2. Произвести измерение. Данные записать в таблицу 8.4.10. Изменяя значение ослабления аттеню атором № 2 от 1 до 80 дБ так, как показано в таблице 8.4.10, провести измерения при включенной и выключенной ступени ослабления 5 дБ. Вычислить разность  $\Delta_i$  между измеренной мощностью при включенной и выключенной ступени 5 дБ. Полученные данные занести в таблицу 8.4.10.

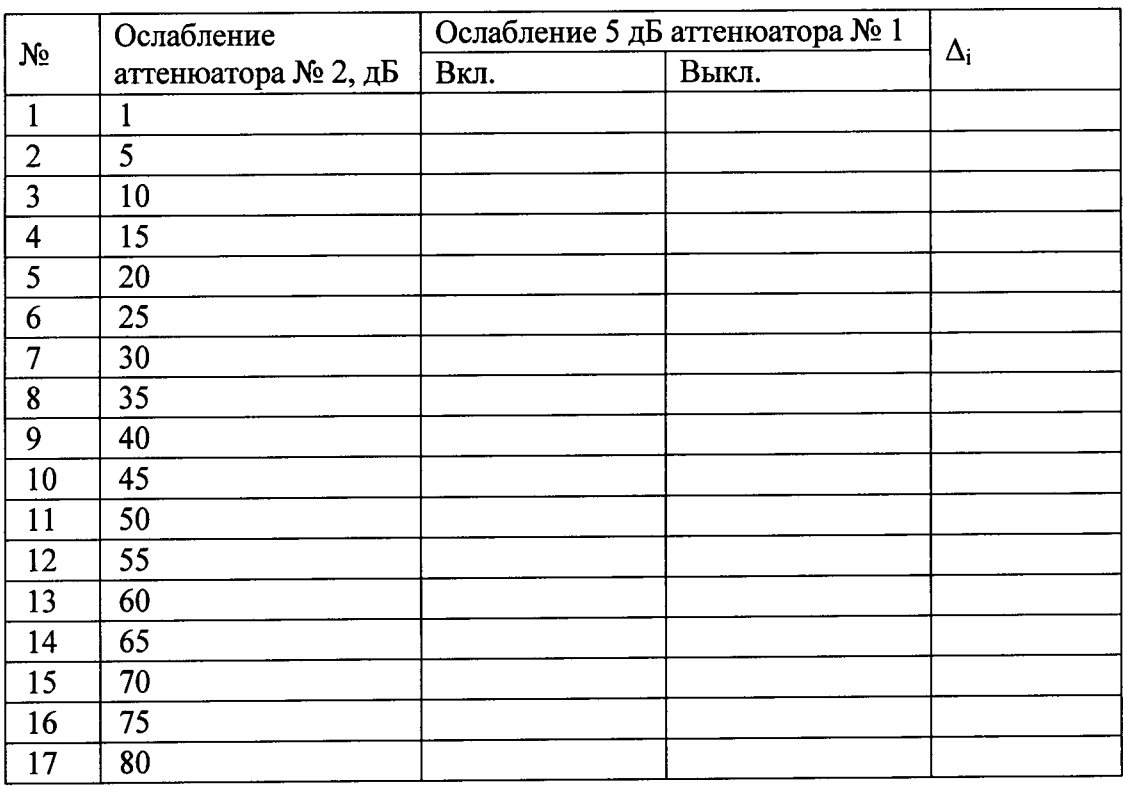

Таблица 8.4.10

8.4.7.6 Повторить измерения на частоте 1 ГГц. На анализаторе выполнить следующие установки:

[Sweep: Sweep type: CW Mode: CW Frequency: {1 GHz}; Power: 0 dBm]

Произвести измерения согласно пункта 8.4.7.5. Данные занести в таблицу 8.4.11.

Таблица 8.4.11

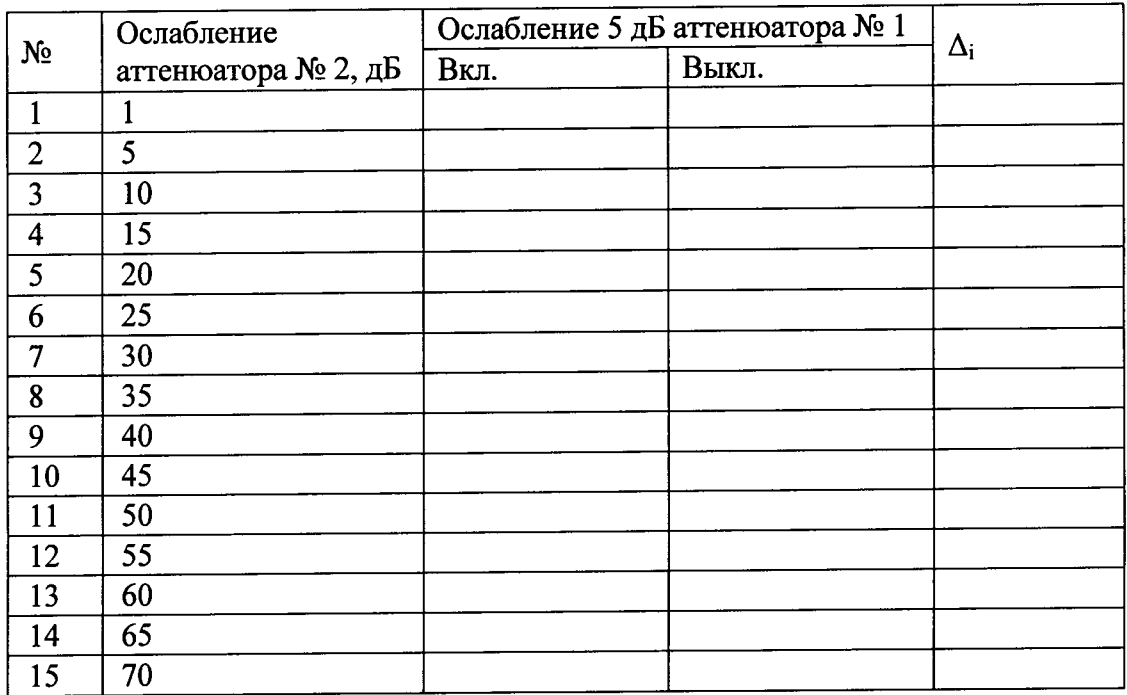

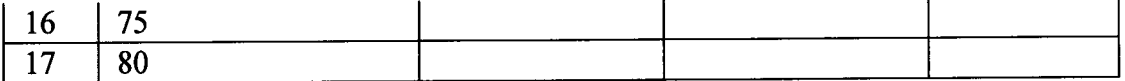

коэффициента 8.4.7.7 Абсолютную систематическую измерений погрешность передачи бК рассчитать по формуле:

$$
\delta K = 2 \cdot \sqrt{\sum_{i=1}^{n} \left( \Delta_i - \Delta_{CPE\mu H} \right)^2 \over (n-1)},
$$
\n(4)

где  $\Delta_{CPEHH}$  - среднее значение ослабления ступени 5 дБ.

8.4.7.8 Результаты поверки считать положительными, если значения  $\delta K$  не превышают  $0,1$  дБ.

# 8.4.8 Определение КШ и его погрешности при измерении исследуемого объекта анализатором цепей ZVA (24/40/50) с блоком расширения ZVAX-TRM (24/40/50)

8.4.8.1 Включить анализатор с блоком расширения ZVAX-TRM (24/40/50) и соответствующим диапазону частот преобразователем измерительным мощности или ваттметром поглощаемой мощности СВЧ. Выдержать во включенном состоянии в течение времени, указанного в его РЭ. Время установки рабочего режима анализатора 60 минут.

8.4.8.2 Для определения КШ подготовить к работе малошумящий усилитель ZRL-2400LN+ фирмы "Mini-Circuits", США. Согласно РЭ на усилитель подать напряжение питания  $(12,0 \pm 0.5)$  В. Сила потребляемого тока не должна превышать 520 мА.

8.4.8.3 Включить анализатор. Выдержать во включенном состоянии в течение времени, указанного в его РЭ. Время установки рабочего режима анализатора 60 минут.

8.4.8.4 В соответствии с РЭ, провести двухпортовую калибровку. Для этого последовательно выбрать пункты меню Channel, Calibration, Start Cal, Two PortP1P2, TOSM. В диалоговом окне Calibration указать типы разъемов и нажать кнопку Next для проведения операций калибровки.

8.4.8.5 В соответствии с РЭ на анализатор измерить следующее:

- модули коэффициентов отражения СВЧ входа  $\Gamma$  InRefID и СВЧ выхода  $\Gamma$  OutRefID малошумящего усилителя ZRL-2400LN+;

- модули коэффициентов отражения выходного  $\Gamma_{SM\_RS}$  и входного  $\Gamma_{RM\_RL}$  портов анализатора цепей ZVA (24/40/50) с блоком расширения ZVAX-TRM (24/40/50);

- модули прямого GD и обратного IsD коэффициента передачи исследуемого объекта;

- модуль коэффициента отражения входа измерителя мощности  $\stackrel{\bullet}{\Gamma}$  RPM.

8.4.8.6 Для измерения КШ усилителя при помощи преобразователя измерительного мощности или ваттметра поглощаемой мощности СВЧ согласно РЭ провести подготовительные операции по калибровке излучателя (порт 1) и приемника (порт 2). Далее провести измерения КШ усилителя ZRL-2400LN+ фирмы "Mini-Circuits", США в диапазоне частот от 900 до 2400 МГц. Измеренные данные занести в таблицу 8.4.12.

Таблица 8.4.12

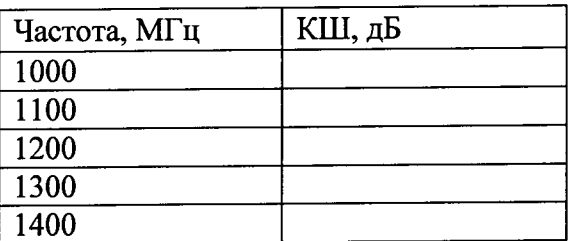

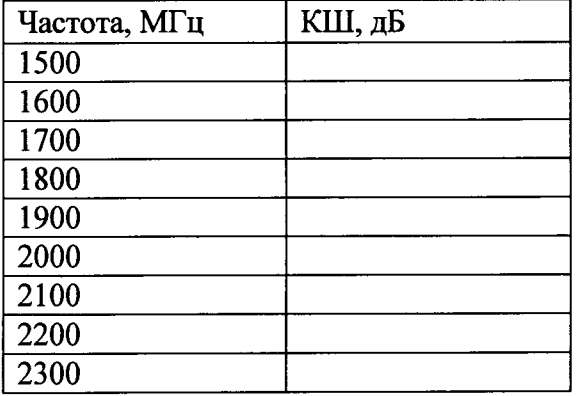

На основе измерений п.п. 8.4.1 - 8.4.9 по нижеприведенным формулам 8.4.8.7 произвести расчет бюджета погрешности и погрешность измерений КШ при помощи анализатора с блоком расширения ZVAX-TRM (24/40/50).

Расчет составляющей погрешности измерений КШ из-за нелинейности 8.4.8.7.1 приемного тракта анализатора NRFD определить по формулам:

- в относительных единицах:

$$
NRFD = \frac{NRCal \_mW}{NO \_mW \cdot FD} \cdot \frac{GALoss - 1}{GD} \cdot NRwoPcalErr
$$
\n<sup>(5)</sup>

- в децибелах:

$$
NRFD_dB = 10 \cdot \lg(1 + NRFD) \tag{6}
$$

где NRCal mW - пороговая чувствительность приемного тракта анализатора.

$$
NRCal \quad mW = FM \cdot N0 \quad mW
$$

- в децибелах:

$$
NRCal\_dBm = 10·lg(NRCal\_mW),
$$

где  $FM$  - собственный коэффициент шума, полученный при выполнении пункта 8.4.3 в относительных единицах;

 $N0$  mW - теоретическое значение уровня мощности сигнала в мВт на входе приемного тракта анализатора, рассчитанное по формуле:

$$
N0 \quad mW = k \cdot T_0 \cdot \Delta f \cdot 1000,\tag{7}
$$

- в децибелах:

$$
N0 \_ dB = 10 \cdot \lg(N0 \_ mW),
$$

где  $k=1,38.10^{-21}$ Вт/Г $\psi$ :град – постоянная Больцмана,  $T_0$ = 293 К.

FD - измеренное значение КШ исследуемого объекта (усилитель ZRL-2400LN+) в относительных единицах;

GALoss - значение ослабления ступенчатого аттеню атора в относительных единицах; GD - модуль прямого коэффициента передачи исследуемого объекта (усилитель ZRL-2400LN+) в относительных единицах.

NRwoPcalErr - погрешность измерения приемного тракта анализатора, который получен при выполнении пункта 8.4.7.

8.4.8.7.2 Составляющую погрешности измерений КШ из-за погрешности измерения мощности на выходе исследуемого объекта GDFD определить по формуле:

- в относительных единицах:

$$
GDFD = \frac{-(ND\_mW - NRCal\_mW + N0\_mW)}{FD \cdot NO\_mW \cdot GD} \cdot GDS21Err,
$$
\n(8)

где ND mW - уровень мощности на выходе исследуемого объекта.

$$
ND\_mW = NO\_mW \cdot GALoss GD \cdot (FS + \frac{1}{GALoss} - 1 + \frac{FD-1}{GALoss} + \frac{FM-1}{GD \cdot GALoss}), \quad (9)
$$

, где  $FS$  - коэффициент шума источника сигнала определяется при выполнении пункта 8.4.2; GDS21Err - коэффициент рассогласования при измерении уровня мощности исследуемого объекта определить по формуле:  $\mathbf{I}$ 

$$
GDS21Err = 2 \cdot \left| 1 - \frac{1 + \left| \dot{\Gamma}_{SM-RS} \right| + \left| \dot{\Gamma}_{RM-RL} \right|}{(1 - \left| \dot{\Gamma}_{INRE,fID} \right|) + \left| \dot{\Gamma}_{SM-RS} \right| + (1 - \left| \dot{\Gamma}_{OMRE,fID} \right|) + (1 - \left| \dot{\Gamma}_{RM-RL} \right|)} \right|, \quad (10)
$$

- в децибелах:

$$
GDFD_{d}B = 10 \cdot \lg(1 + GDFD) \tag{11}
$$

8.4.8.7.3 Расчет составляющей погрешности КШ из-за погрешности измерения ослабления ступенчатого аттеню aтора GALoss определяется по формулам:

- в относительных единицах:

$$
GAFD = \frac{GALoss}{NO\_mW \cdot FD} \cdot (NRCal\_mW - NSCal\_mW) \cdot GA,
$$
\n(12)

- в децибелах:

$$
GAFD_dB = 10 \cdot \lg(1 + GAFD), \tag{13}
$$

где NSCal\_mW - уровень выходной мощности источника сигнала (NS)

$$
NSCal\_mW = NO\_mW \cdot (FS + \frac{FM - 1}{1})
$$
\n(14)

- в децибелах

$$
NSCal \_ dB = 10 \cdot \lg(NSCal \_ mW). \tag{15}
$$

СА определяется как результат выполнения п. 8.4.9.

8.4.8.7.4 Составляющую погрешности КШ из-за погрешности мощности на выходе источника сигнала NSFD определять по формулам:

$$
NSFD = \frac{-(NSCal_mW \cdot GALoss)}{NO_mW \cdot FD} \cdot NSwoPcalErr,
$$
\n(16)

- в децибелах

$$
NSFD_dB = 10 \cdot \lg(1 + NSFD),\tag{17}
$$

где NswoPcalErr - максимальная погрешность установки уровня мощности на выходе источника сигнала, определяется как результат выполнения п. 8.4.4.

Составляющую погрешности КШ из-за погрешности измерения выходной 8.4.8.7.5 мощности исследуемого объекта определять по формулам:

- в относительных единицах:

$$
NDFD = \frac{ND\_mW}{FD \cdot NO\_mW \cdot GD} \cdot NDwoPcalEm, \qquad (18)
$$

- в децибелах

$$
NDFD_{d}B = 10 \cdot \lg(1 + NDFD), \tag{19}
$$

где NDwoPcalErr - погрешности измерения выходной мощности исследуемого объекта в относительных единицах. Численно это значение равно NRwoPcalErr. Погрешности измерения приемного тракта анализатора, который получен при выполнении пункта 8.4.8.

Составляющая погрешности КШ из-за погрешности преобразователя 8.4.8.7.6 измерительного мощности или ваттметра поглощаемой мощности СВЧ при калибровке выхода источника сигнала (порт 1) EPMFD определить по формуле:

- в относительных единицах:

$$
EPMFD = \frac{-\left[NRCal_mW - ND_mW + GALoss \cdot GD \cdot (NSCal_mW - NRCal_mW)\right]}{N0_mW \cdot GD \cdot FD} \cdot EPM \tag{20}
$$

где ЕРМ - погрешность измерения мощности в относительных единицах, указанная в действующем свидетельстве о поверке на используемый измерительный преобразователь мощности.

8.4.8.7.7 Для определения погрешности измерения КШ в относительных единицах использовать данные, полученные при выполнении п.п.8.4.10.7.1-8.4.10.7.6 для подстановки в следующее выражение:

$$
FD = \sqrt{NDFD^{2} + GDFD^{2} + NRFD^{2} + NSFD^{2} + GAFD^{2} + TRFD^{2} + EPMFD^{2}}
$$
 (21)

где TRFD - составляющая погрешности КШ (в относительных единицах) из-за погрешности определения и нестабильности температуры в помещении (лаборатории) при проведении поверки,

$$
TRFD = \frac{1 - GALoss \cdot GD}{GD \cdot FD} \cdot ET,
$$
\n(22)

где ET - относительное изменение температуры в помещении (лаборатории) при проведении поверки,

$$
ET = \left| \frac{TR}{Tref} \right|,\tag{23}
$$

где Tref - среднее значение температуры в помещении (лаборатории) в кельвинах и равное 293 K, TR - суммарное значение возможного отклонения и погрешности определения температуры в помещении (лаборатории) в кельвинах и равное 5 К.

Результаты поверки считать положительными, если полученное значение 8.4.8.7.8  $FD$  не превышает 0.4 дБ.

### 8.4.9 Определение КШ исследуемого объекта при помощи ГЭТ 21 - 2011

Включить ГЭТ 21-2011, предназначенное для измерения спектральной 8.4.9.1 плотности мощности шумового радиоизлучения в диапазоне частот 1,0 - 2,0 ГГц:

- эталонная установка ЭУ 1-26.5 ГГц;

- эталонный компаратор ЭК-3,5/1,0-2,0;

- эталонный компаратор ЭК-3,5/2,0-4,0;

- анализатор цепей Е8363В.

8.4.9.2 Подготовить к работе генератор шума 346А. Включить питание.

8.4.9.3 Для измерения КШ подготовить к работе малошумящий усилитель ZRL-2400LN+ фирмы "Mini-Circuits", США. Согласно технической документации на усилитель, подать напряжение питания 12,0±0,5 В. Сила потребляемого тока не должна превышать 520 мА.

8.4.9.4 При помощи анализатора цепей Е8363В из состава ГЭТ 21-2011 измерить комплексные коэффициенты отражения следующих объектов:

- генератор шума 346А во включенном состоянии в диапазоне от 900 до 2400 МГц;

- вход усилителя, подключенного ко входу эталонного компаратора ЭК-3,5/1,0-2,0 из состава ГЭТ21-2011, в диапазоне от 900 до 2000 МГц;

- вход усилителя, подключенного ко входу эталонного компаратора ЭК-3,5/2,0-4,0 из состава ГЭТ21-2011, в диапазоне от 2000 до 2300 МГц.

Измеренные комплексные значения коэффициентов отражения занести в таблицу 8.4.13.

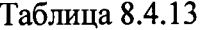

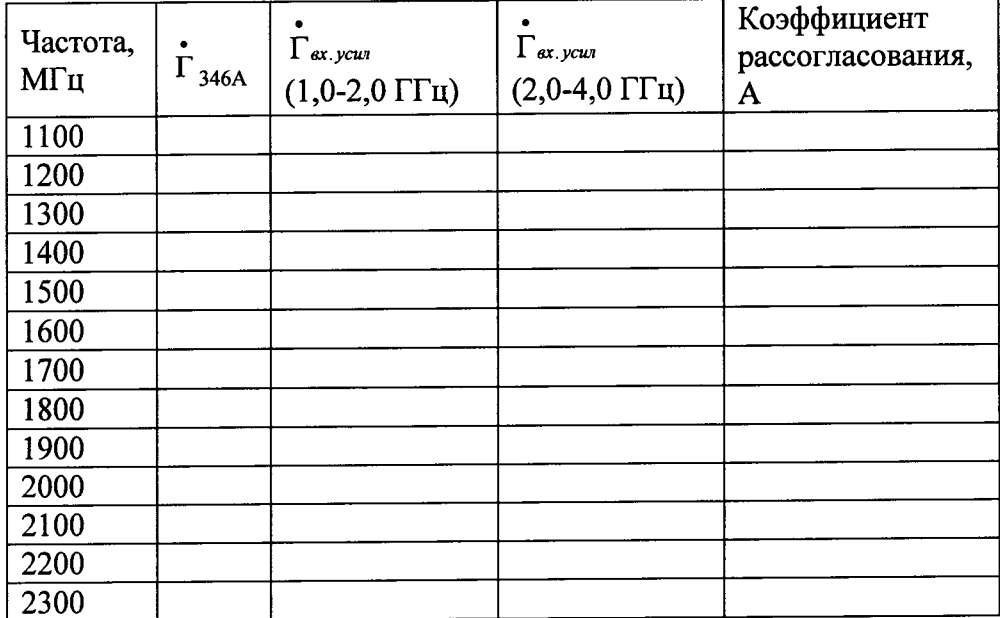

Рассчитать коэффициент рассогласования по формуле:

$$
A = \frac{\left(1 - \left|\dot{\Gamma}_{ax,ycu}\right|^2\right)}{\left|1 - \dot{\Gamma}_{346A} \cdot \dot{\Gamma}_{ax,ycu}\right|^2},\tag{24}
$$

где  $\Gamma_{346A}$  и  $\Gamma_{\text{ex.}ycu}$  – комплексные коэффициенты отражения выхода генератора шума и входа усилителя.

Значение А занести в таблицу 8.4.13.

В соответствии с документацией на измеритель коэффициента шума Х5М-18, 8.4.9.5 который входит в состав ГЭТ 21-2011, провести последовательно измерения КШ усилителя на эталонных компараторах ЭК-3,5/1,0-2,0 и ЭК-3,5/2,0-4,0 в диапазонах частот от 1000 до 2000 МГц и от 2000 до 2300 МГц соответственно. Результаты измерения занести в таблицу 8.4.14 в колонку КШ<sub>некорр</sub>.

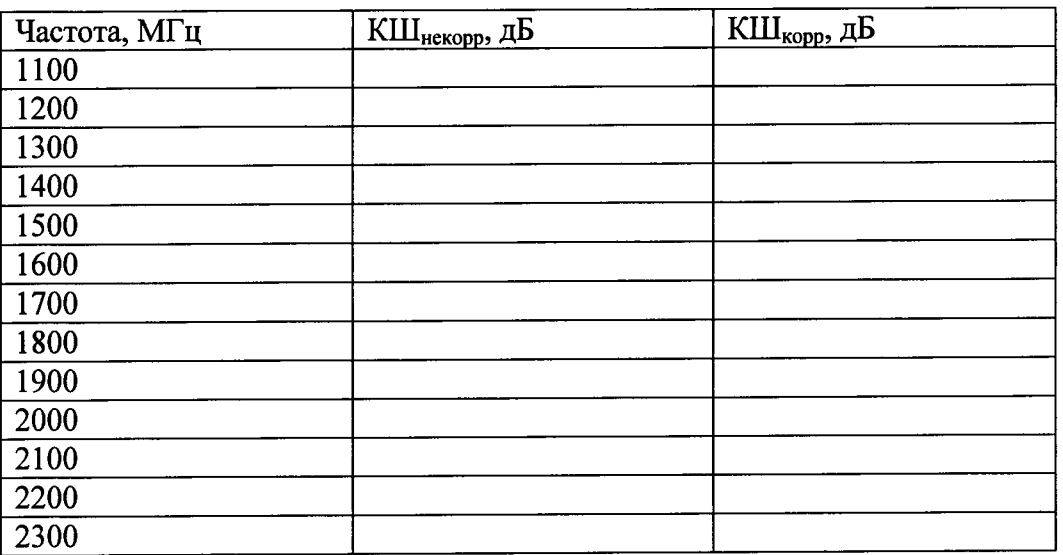

Таблица 8.4.14

Провести корректировку КШ усилителя по формуле:

 $KIII<sub>KOD</sub>=A·KIII<sub>HEKODD</sub>$ 

где А - коэффициент рассогласования из таблицы 8.4.13

Значения КШ, полученные при измерении малошумящего усилителя 8.4.9.6 ZRL-2400LN+ фирмы "Mini-Circuits", США, анализатором с блоком расширения ZVAX-TRM (24/40/50), при помощи оборудования ГЭТ 21-2011 и рассчитанное значение  $\Delta_{\text{KIII}}$  по формуле

$$
\Delta_{KIII} = NF_{ZVA} - NF_{GET}
$$

занести в таблицу 8.4.15 в колонки NF<sub>ZVA</sub>, NF<sub>GET</sub> и  $\Delta$ <sub>KIII</sub>, дБ.

Таблица 8.4.15

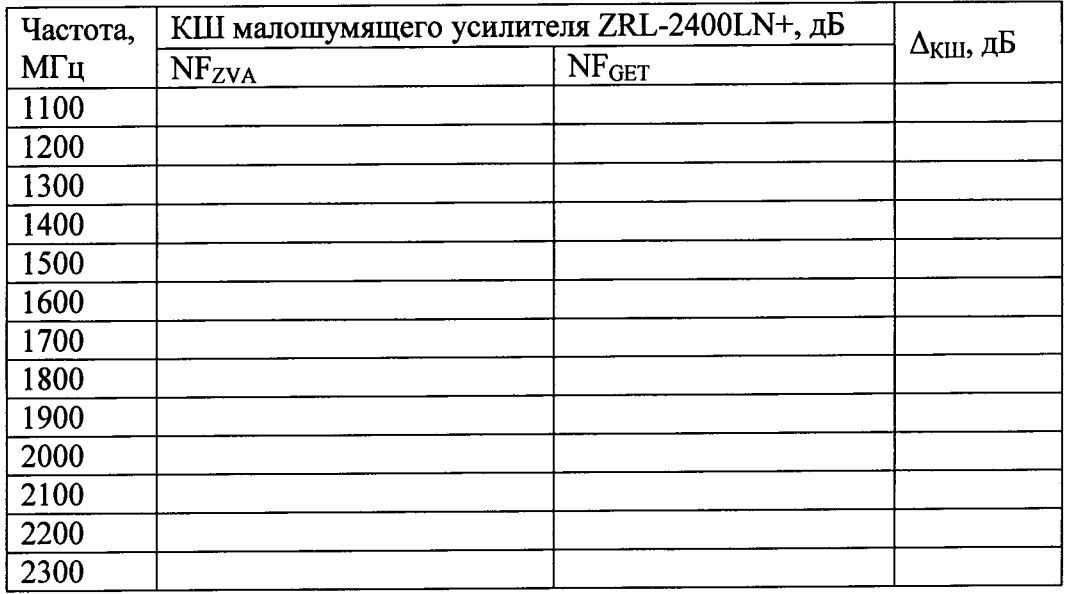

Результаты поверки, считать положительным, если значения  $\Delta_{KIII}$  не 8.4.9.7 превышают 0,4 дБ.

# 9 Оформление результатов поверки

9.1 При положительных результатах поверки на анализатор выдается свидетельство установленной формы.

На оборотной стороне свидетельства о поверке записываются результаты 9.2 поверки.

При отрицательных результатах поверки на приемник оформляется извещение 9.3 о непригодности к применению с обязательным указанием причин забракования.

Заместитель начальника НИО-6 начальник ЦИПСИ ФГУП «ВНИИФТРИ»

А.В. Апрелев О.В. Каминский

Начальник НИО-1 ФГУП «ВНИИФТРИ»

Старший научный сотрудник лаборатории 120 ФГУП «ВНИИФТРИ»

Ю.А. Буренков